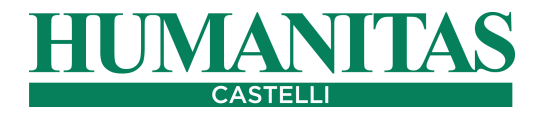

## **ISTRUZIONI PER LA CORRETTA VISUALIZZAZIONE DELL'ESAME RADIOLOGICO CONTENUTO NEL CD (**IORAD004-CD-Rev1del 2/5/2012**)**

L'Esame radiologico (Studio) è costituito da un insieme di Immagini suddivise in gruppi (Serie). Per gli esami **RX,** ogni Immagine è una Serie; per gli esami TC e RM ogni Serie può contenere una o più Immagini.

Inserire il CD nel lettore del PC. Il CD contiene un Visualizzatore DICOM delle immagini che si avvia automaticamente; se ciò non avviene compare la maschera a destra e sarà necessario eseguire il file MPDicomviewer.EXE

Se non comparisse la maschera procedere come segue

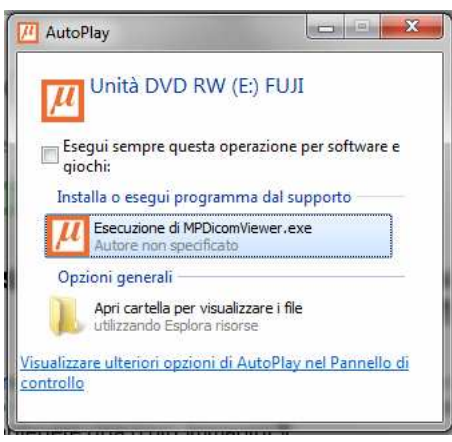

## **Procedura di apertura**

Aprire le risorse del computer

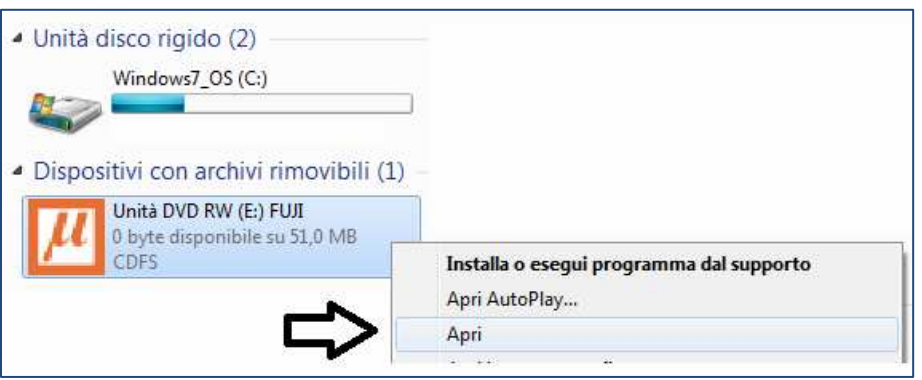

- Premere il tasto destro del mouse sull'unità (DVD RW) e selezionare APRI
- Sequire il percorso sotto indicato:

\viewer\win\mpdicomviewer.exe (apre direttamente il visualizzatore dicom);

## **Visualizzazione delle immagini**

Sul lato sinistro si presenteranno tutte le serie di immagini relative allo studio effettuato.

Nella barra in alto, il tasto **"menu avanzato"** attiva vari pulsanti che permettono di effettuare alcune elaborazioni sulla visualizzazione delle immagini.

**In caso di necessità è possibile contattare l'ufficio Ced al numero 035 283 307 o 035 283 276**